## **Работа с документами через рест-интерфейс**

В запросах чтения журналов документов можно использовать отборы: offset (int) - сдвиг limit (int)- кол-во извлекаемых записей (записи выбираются в порядке внутреннего кода) created\_gte - Только созданные >= этой даты  $c$ reated Ite - Только созданные  $\lt$  = этой даты updated gte - Только измененные  $>=$  этой даты updated Ite - Только измененные  $\lt$  = этой даты date (ДД.ММ.ГГГ) - только документы с указанной датой date\_gte (ДД.ММ.ГГГ ЧЧ.ММ.СС:мс) - выбирать, начиная с указанного времени определенной даты date Ite (ДД.ММ.ГГГ ЧЧ.ММ.СС:мс) - выбирать до указанного времени определенной даты

## **Получение накладных**

[получение списка накладных \(GET /orders\)](https://voda-soft.ru/wiki/doku.php?id=rest_rn)

[Накладная по номеру и дате](https://voda-soft.ru/wiki/doku.php?id=rest_rnakl_num)

[Накладная по идентификатору](https://voda-soft.ru/wiki/doku.php?id=rest_rnakl_id)

## **Создание и изменение, удаление накладных**

[Создание и изменение, удаление накладных](https://voda-soft.ru/wiki/doku.php?id=rest_rn_post)

[REST-интерфейс для внешних систем](https://voda-soft.ru/wiki/doku.php?id=rest)

From: <https://voda-soft.ru/wiki/>- **Водяной**

Permanent link: **[https://voda-soft.ru/wiki/doku.php?id=rest\\_d](https://voda-soft.ru/wiki/doku.php?id=rest_d)**

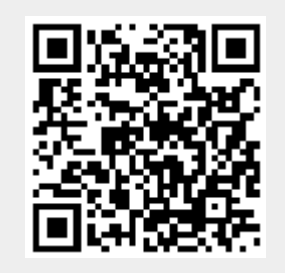

Last update: **2022/12/14 13:05**